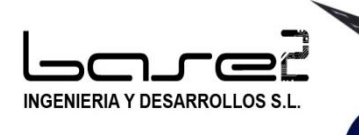

*David Pérez Jaén*

# git **Aplicado a la Automatización Industrial**

#### Tipos de archivos controlados con GIT

### • PLC/OP

- Siemens
- **Rockwell**
- Omron
- Schneider
- …
- Robots
	- ABB
	- Fanuc
- SCADA
	- Indusoft
	- Intouch
	- Vijeo Citec
	- WinCC
- Código Fuente C#
- Esquemas eléctricos
	- Eplan, Xelec, See Electrical

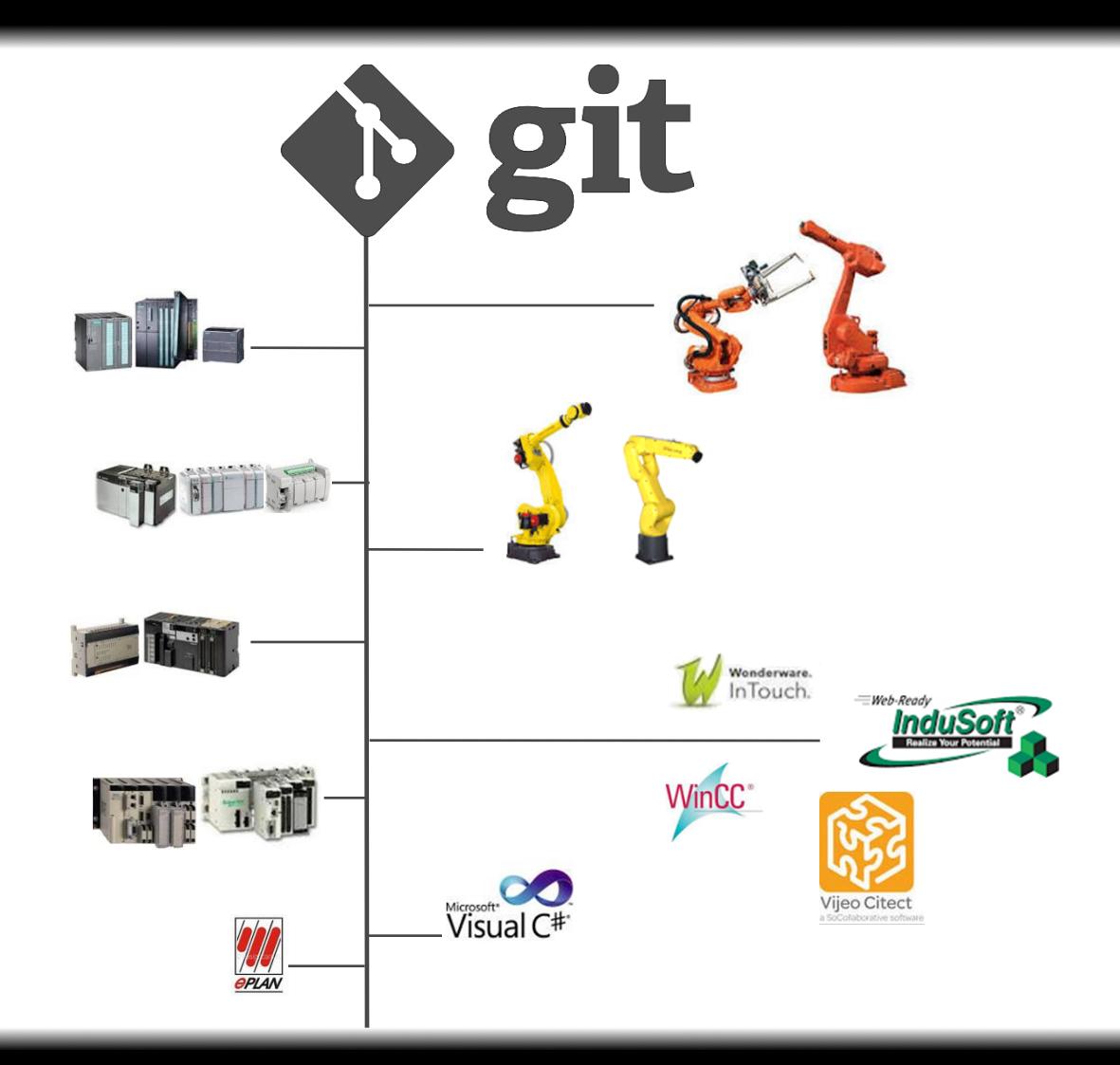

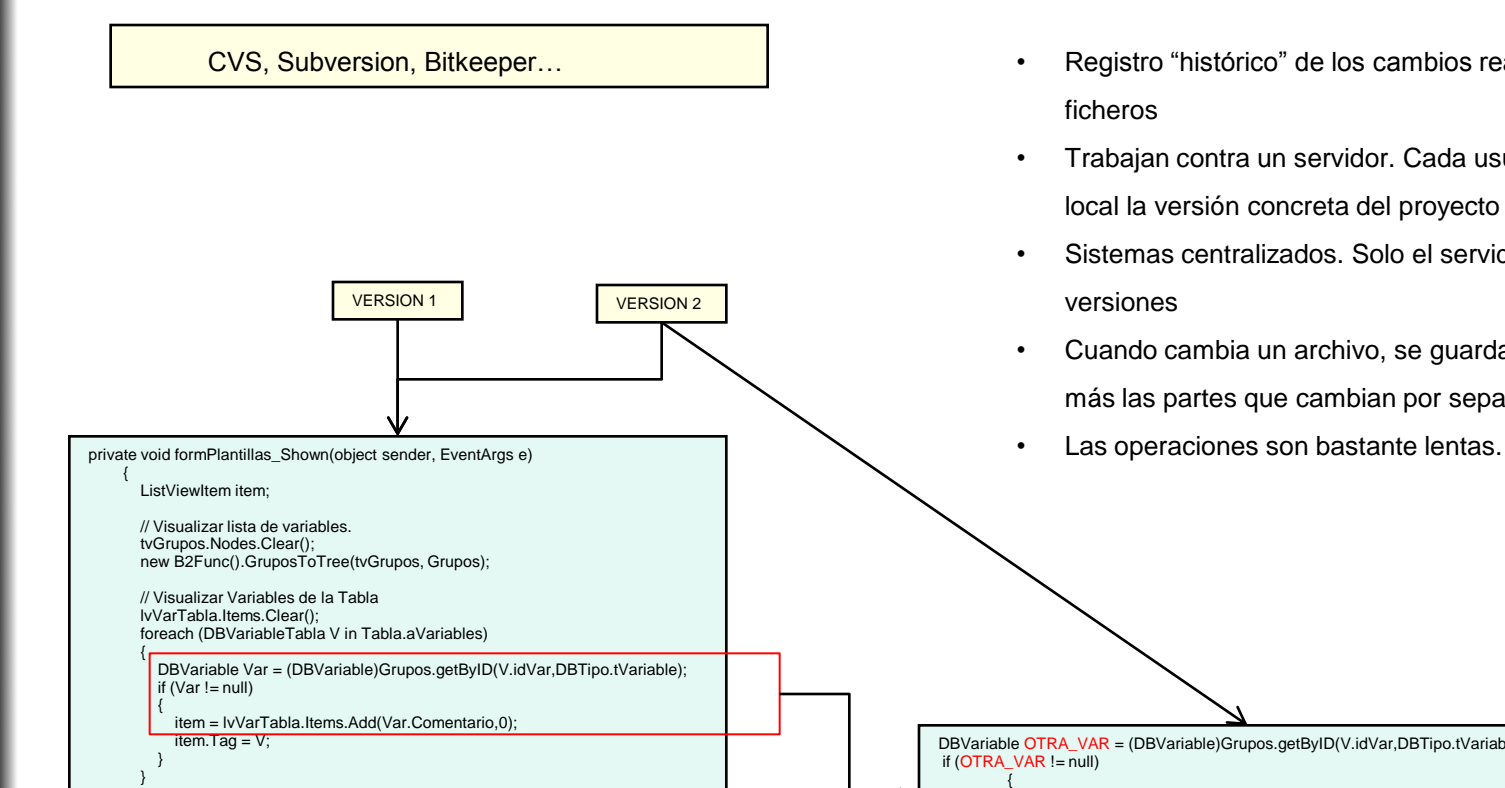

- Registro "histórico" de los cambios realizados en un conjunto de ficheros
- Trabajan contra un servidor. Cada usuario se descarga a su PC local la versión concreta del proyecto que desea.
- Sistemas centralizados. Solo el servidor posee todas las versiones
- Cuando cambia un archivo, se guarda una referencia al original, más las partes que cambian por separado.
- 

DBVariable OTRA\_VAR = (DBVariable)Grupos.getByID(V.idVar,DBTipo.tVariable); if (OTRA\_VAR  $!=$  null)

item = lvVarTabla.Items.Add(OTRA\_VAR.Comentario,0);

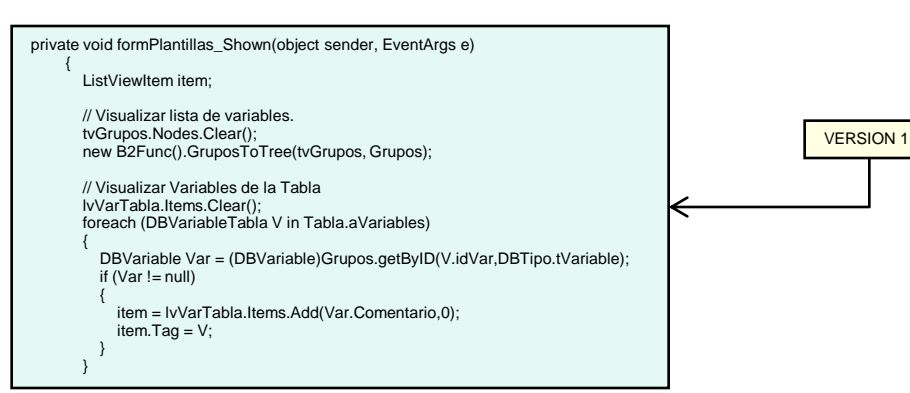

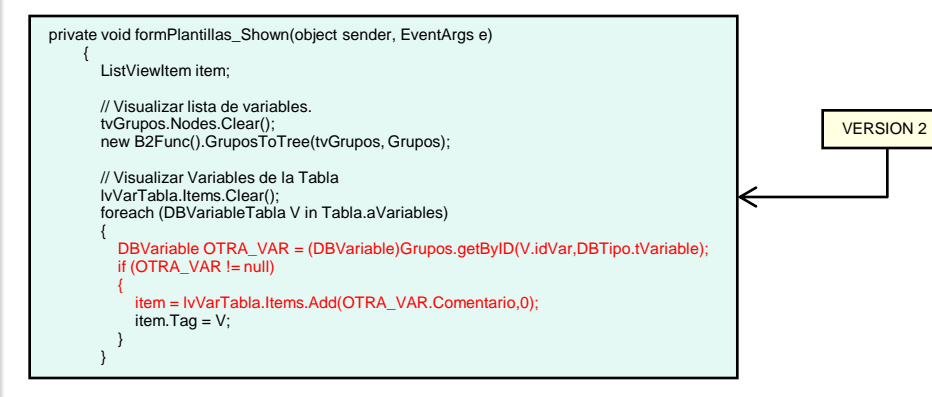

- **Descentralizado**. No se descarga una versión concreta, sino que se clona el repositorio completo
- Todas las operaciones se pueden realizar **localmente**. No es necesario un servidor.
- Cada fichero se guarda en la base de datos con el checksum de su contenido. Cada "imagen" del proyecto, no es más que una lista de punteros a los checksum de los archivos implicados.
- Cuando cambia un archivo, se guarda una nueva copia completa.
- Las operaciones, al ser locales, son **muy rápidas**.
- Permite ramificar el proyecto de manera intuitiva y rápida. Es fácil mantener varias personas trabajando a la vez.

git

Checksum del contenido del archivo (Sea binario o texto)

• Imagen del estado actual del repositorio, en el momento de realizarlo.

- Se realiza localmente
- Se puede recuperar cualquier commit en cualquier momento

16cfcb5ff39684e990aada9e46d6df1babfbb2f5

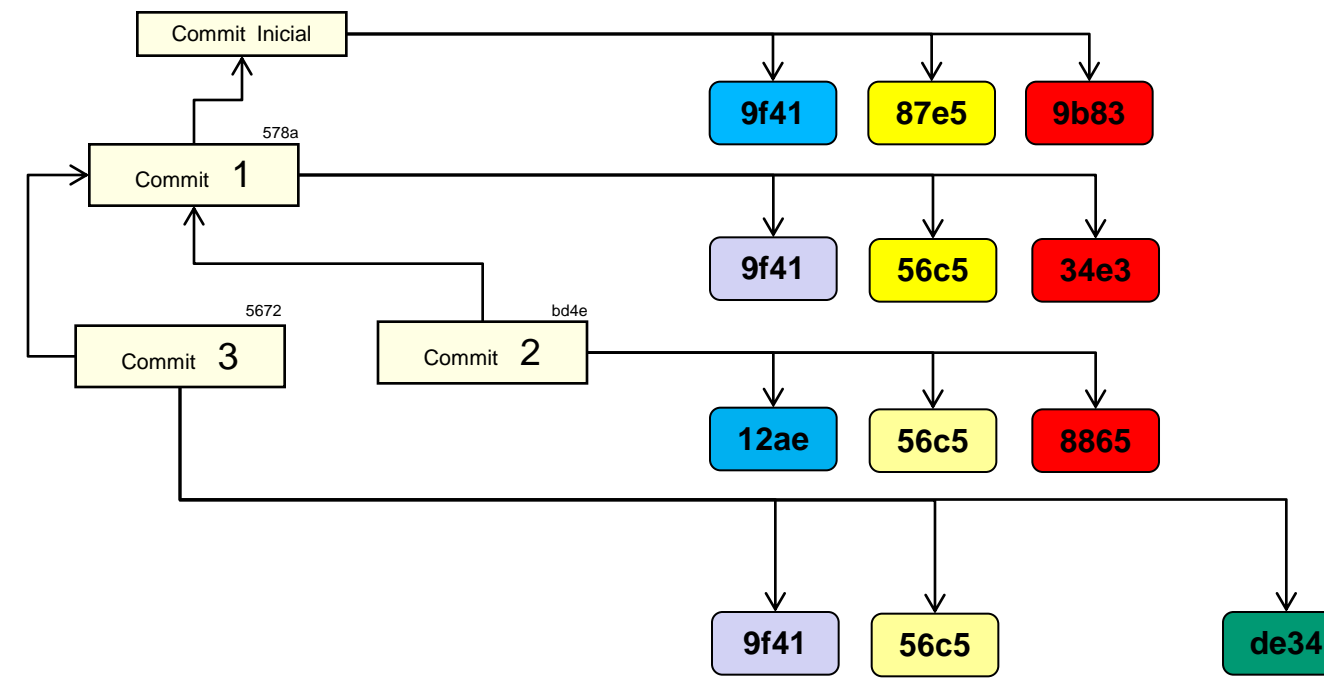

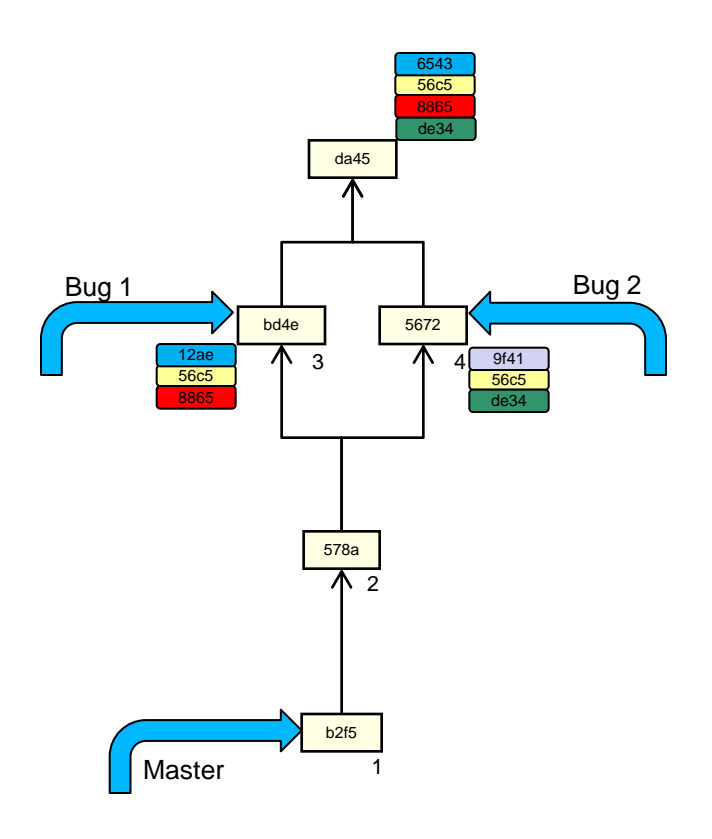

- Una rama es un puntero a un commit concreto en el arbol
- Un "checkout" de una rama, hace que el directorio de trabajo contenga los
- ficheros indicados por el commit actual al que apunta esa rama
- Al hacer un commit, la rama se mueve al nuevo commit.
- Para recuperar un commit anterior, basta mover la rama, o crear una nueva

- Un merge consiste en la fusión de dos ramas, para obtener un nuevo commit que sea un hibrido entre los dos commits "padre"
- Si en los dos commits se modifica el mismo punto de código, dará conflicto que habrá que resolver
- En los ficheros binarios no se pueden resolver conflictos. Hay que descartar uno de los archivos.

git

da45 Bug 1

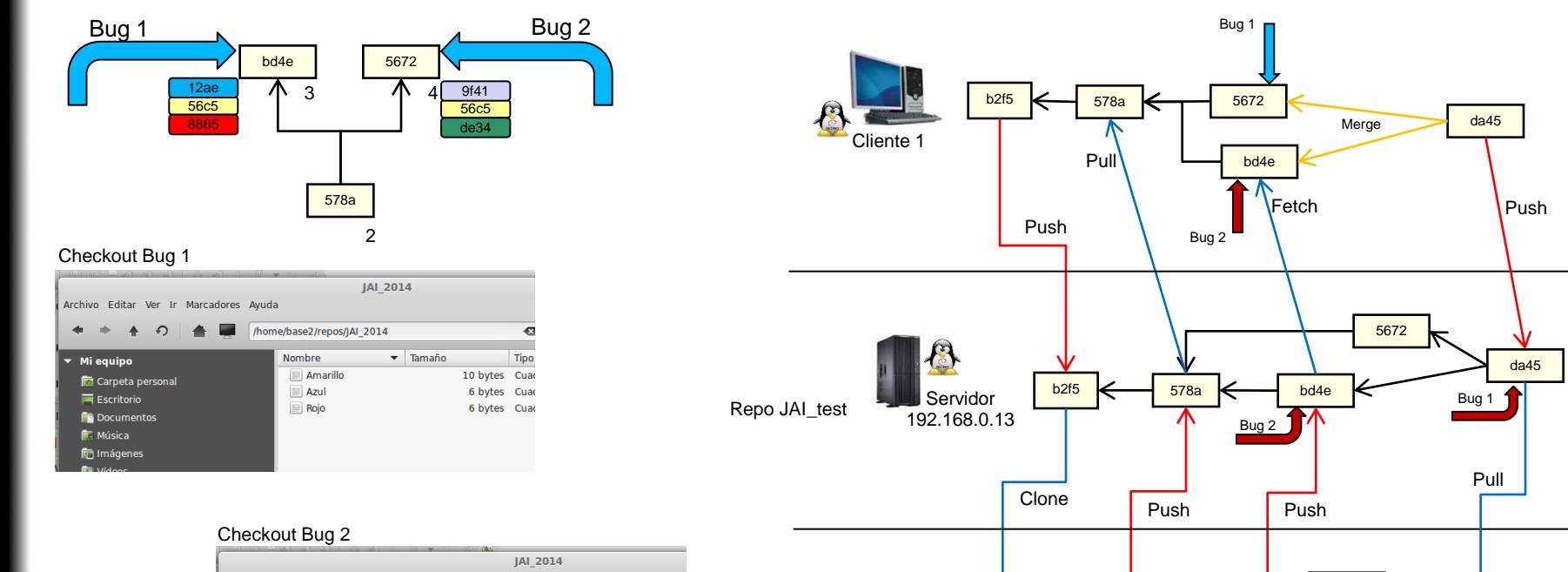

Cliente 2

 $\mathcal{A}$ 

b2f5

578a

bd4e

5672

Bug 2

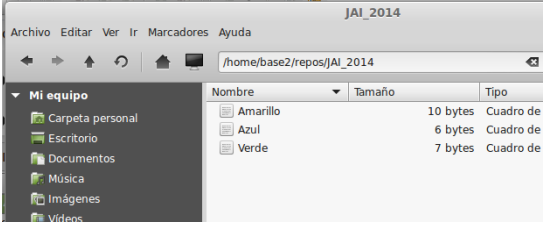

#### GUI: Interfaz gráfico

## **D** git

- Git funciona independientemente de la herramienta gráfica elegida, que ni siquiera es necesaria
- Hay multitud de ellas, para diversas plataformas: Windows, Linux, Mac…
	- Git-gui
	- Git-cola
	- **Giteye**
	- **TortoiseGit**
	- ….

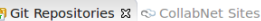

D 0P50-60.1 [ARC] - /home/base2/repos/OP50-60.1/.git

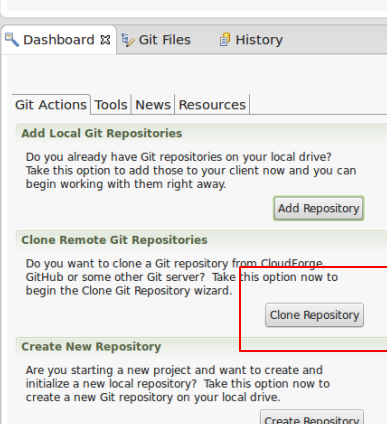

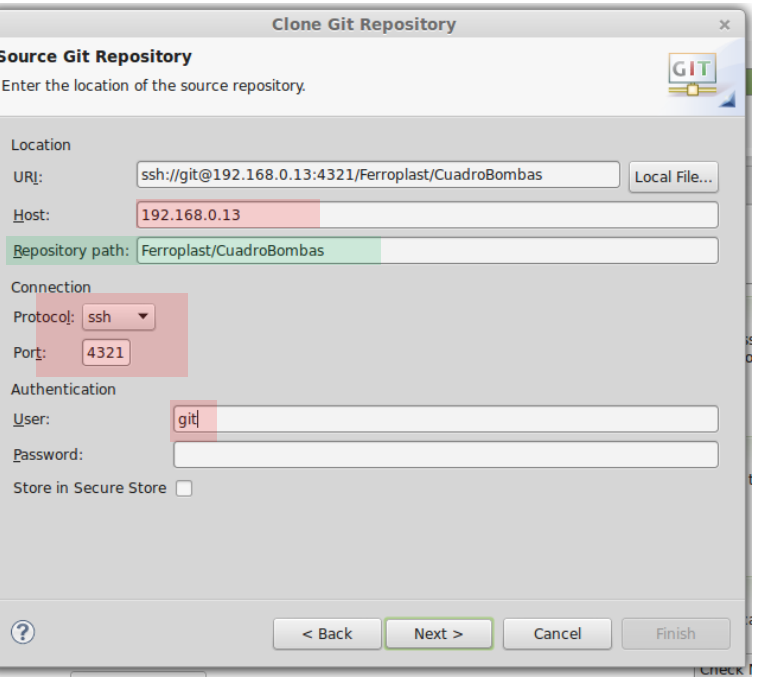

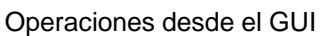

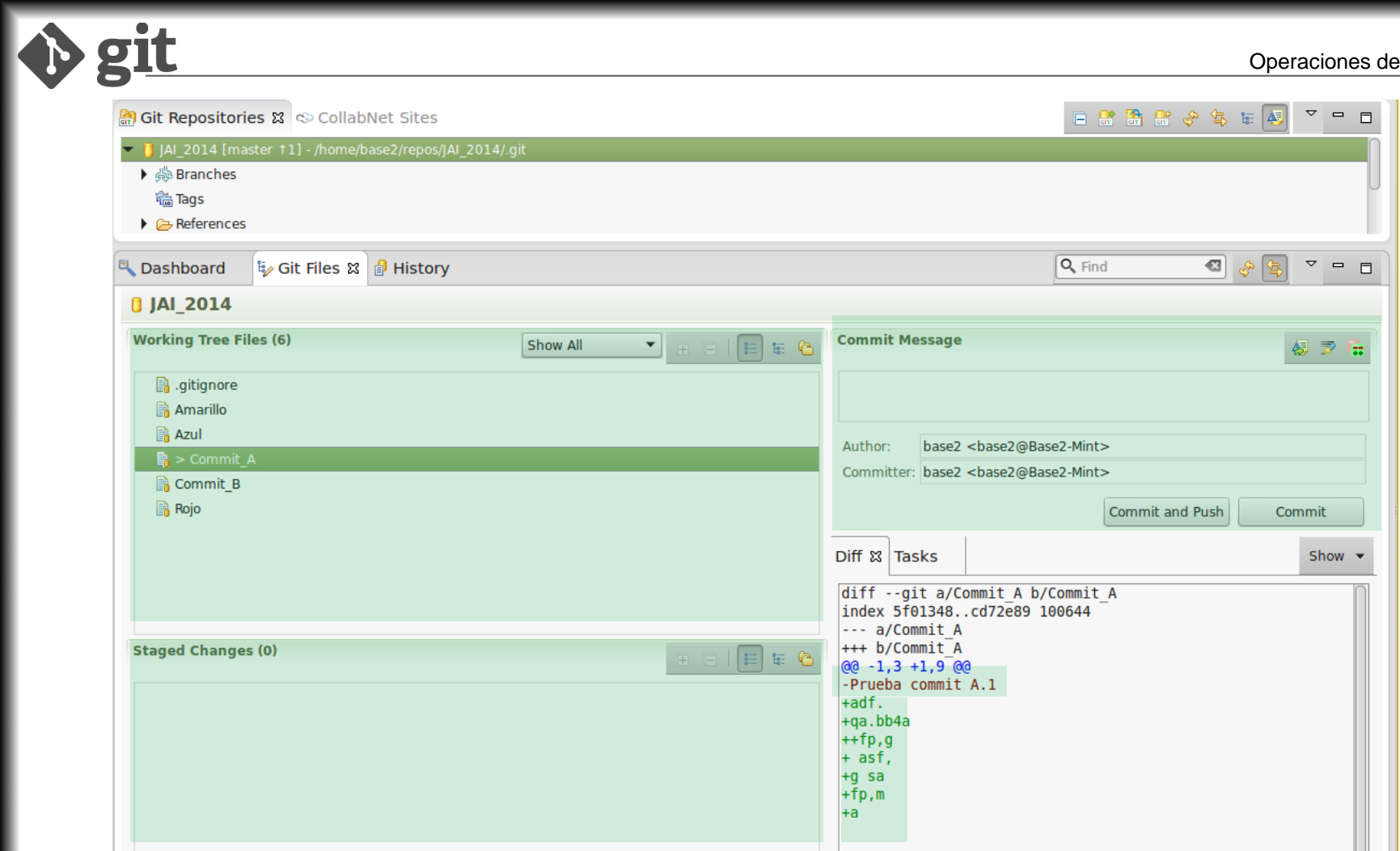

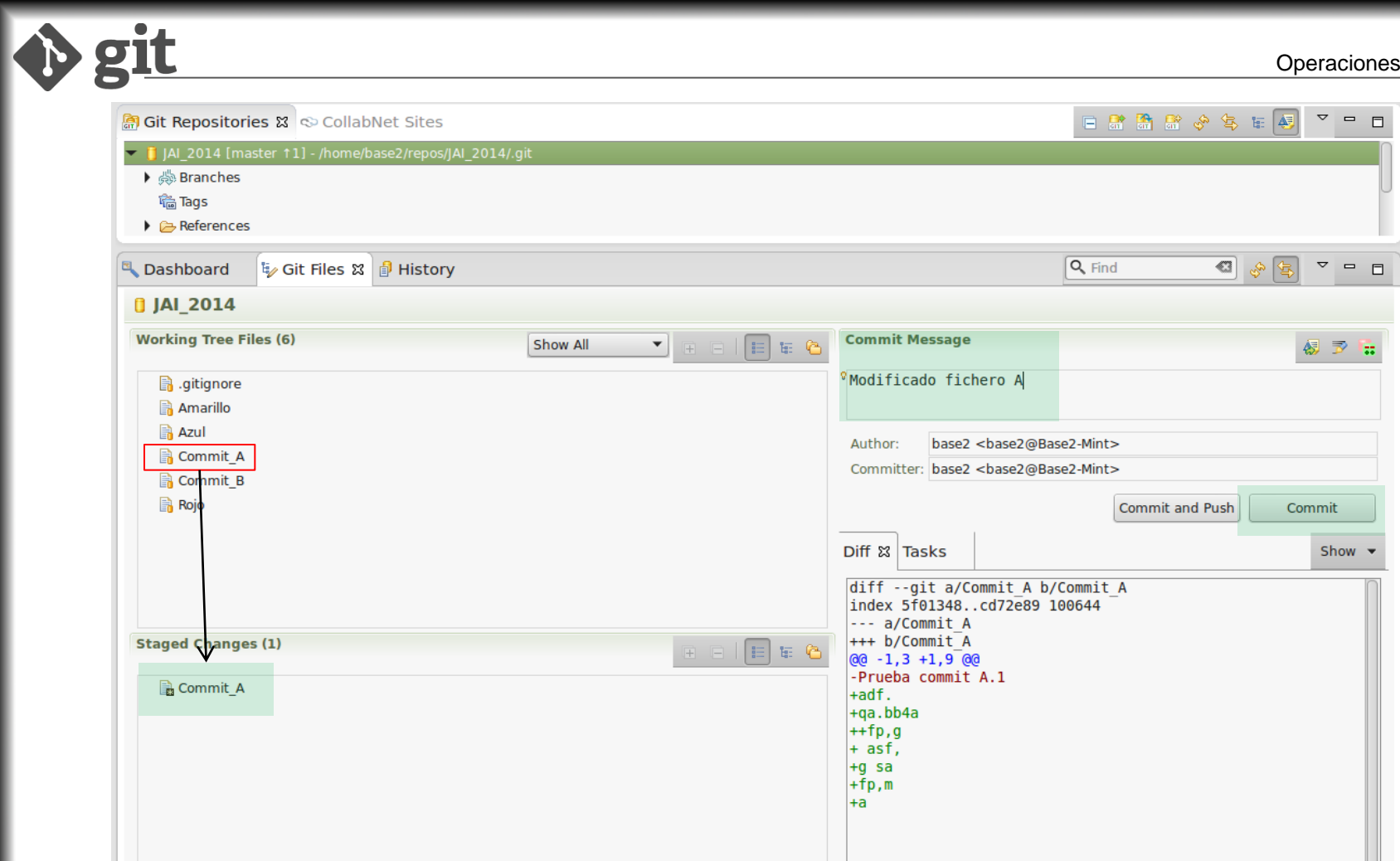

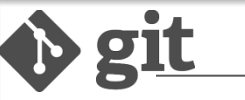

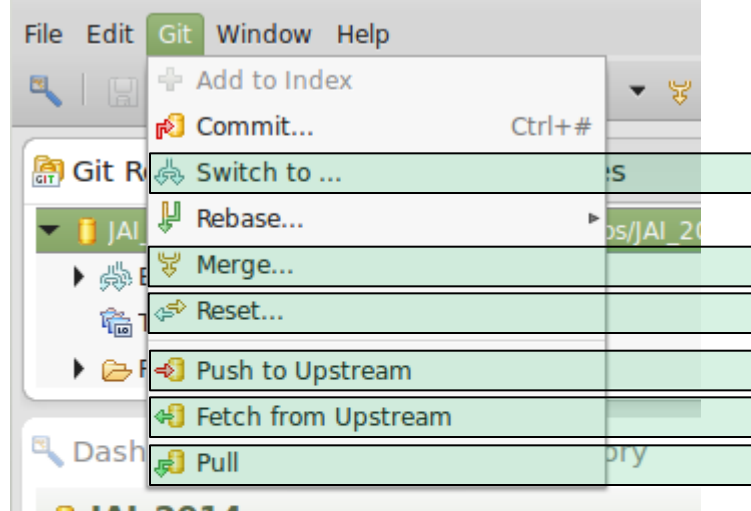

### $0$  JAI\_2014

**Working Tree Files (6)** 

**B**.gitignore

**B** Amarillo

Checkout: Hace que el dir. De trabajo contenga la imagen de la rama a la que se conmuta

Fusiona la rama elegida sobre la rama actual

Descarta todos los cambios, volviendo al estado del último commit realizado. **PERDIDA DE DATOS** Util cuando los soft's de programación cambian archivos solo con abrir y cerrar proyecto.

Sube los commits realizados al servidor remoto

Descarga los cambios del servidor. No mueve las ramas locales

Descarga los cambios del servidor, moviendo si es posible la rama actual hacia el último commit.

#### **PARA EVITAR CONFLICTOS:**

· Realizar un Pull antes de modificar un repositorio al que otra persona

#### pueda haber subido cambios

· Los conflictos en archivos binarios solo se pueden resolver analizando los

cambios con los editores correspondientes (STEP7, RSLogix, CX-One, etc),

y contrastándolo con el autor de los cambios conflictivos.

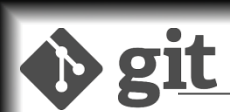

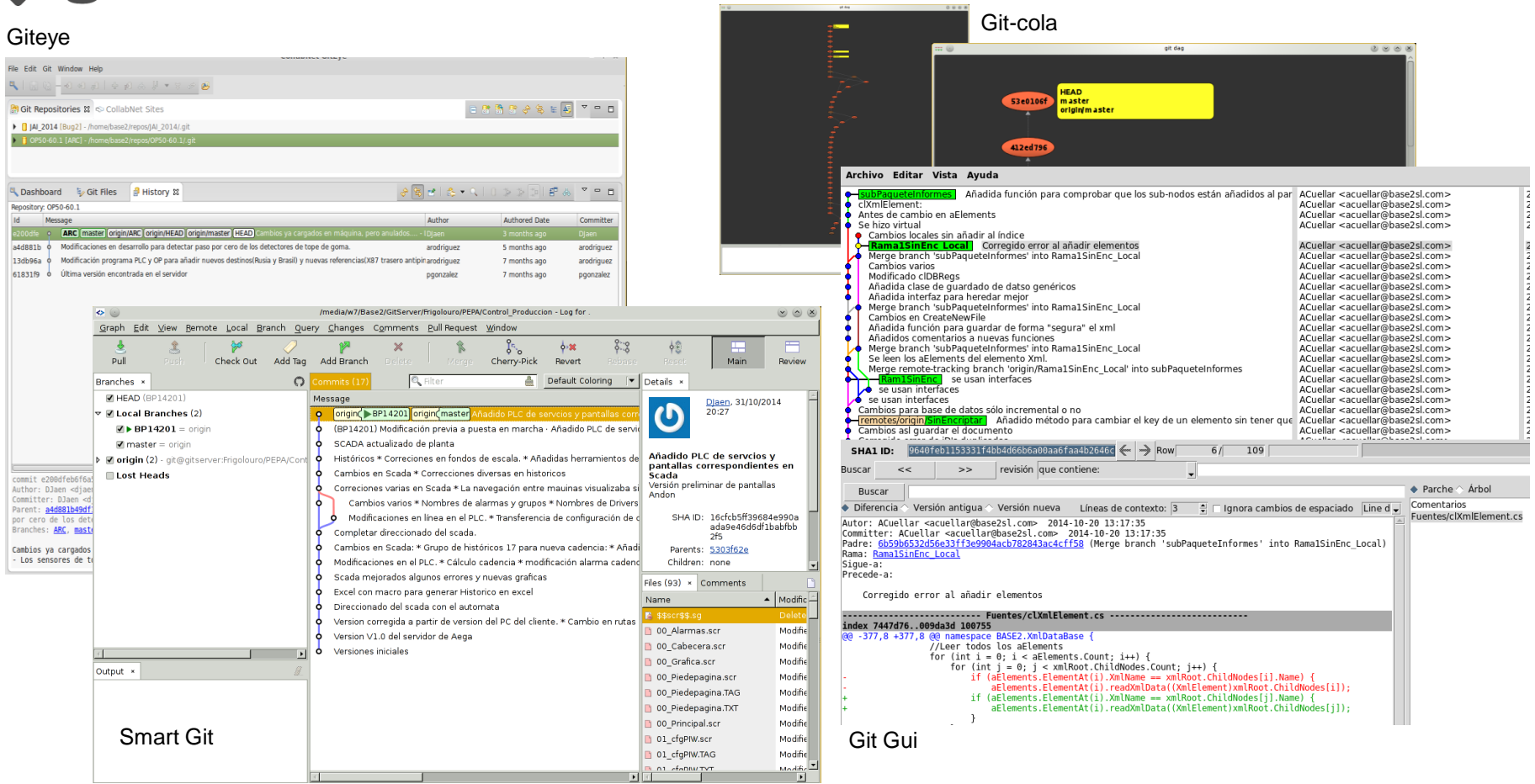

Instalación del cliente Git

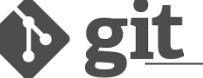

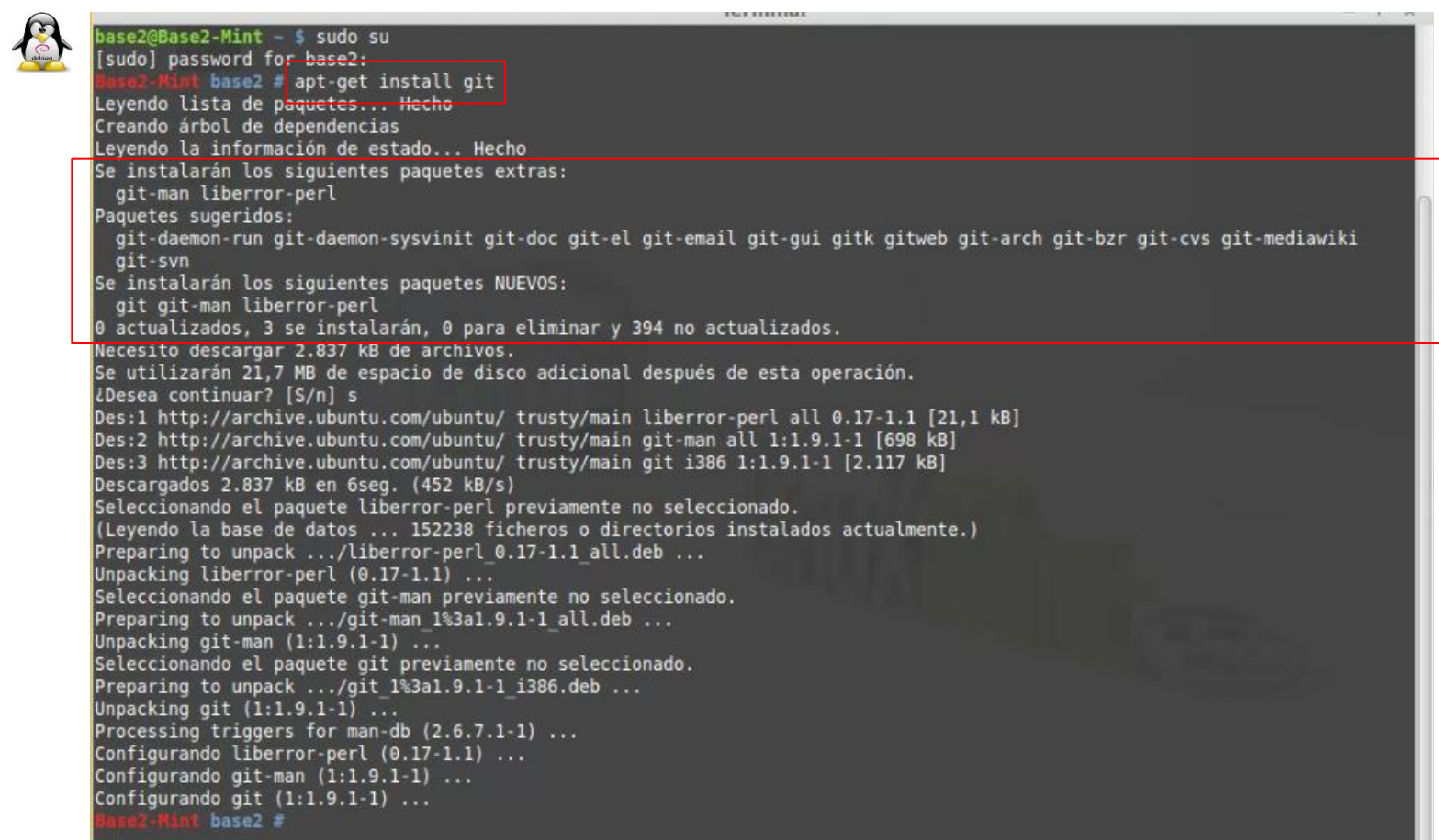

............

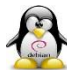

base2 d apt-get install ssh

Levendo lista de <mark>naquetes — Hecho ——</mark> Creando árbol de dependencias Levendo la información de estado... Hecho

Se instalarán los siguientes paquetes extras: openssh-client openssh-server openssh-sftp-server

Paquetes sugeridos:

libpam-ssh keychain monkeysphere rssh molly-quard Paquetes recomendados:

ncurses-term ssh-import-id

Se instalarán los siguientes paquetes NUEVOS: openssh-server openssh-sftp-server ssh

Se actualizarán los siguientes paquetes: openssh-client

1 actualizados. 3 se instalarán. 0 para eliminar y 393 no actualizados.

Necesito descargar 938 kB de archivos.

Se utilizarán 1.168 kB de espacio de disco adicional después de esta operación. LDesea continuar? [S/n] s

Des:1 http://archive.ubuntu.com/ubuntu/ trusty-updates/main openssh-client i386 1:6.6p1-2ubuntu2 [578] Des:2 http://archive.ubuntu.com/ubuntu/ trusty-updates/main openssh-sftp-server i386 1:6.6p1-2ubuntu2 Des:3 http://archive.ubuntu.com/ubuntu/ trusty-updates/main openssh-server i386 1:6.6p1-2ubuntu2 [324] Des:4 http://archive.ubuntu.com/ubuntu/ trusty-updates/main ssh all 1:6.6p1-2ubuntu2 [1.106 B] Descargados 938 kB en 2seg. (348 kB/s) Preconfigurando paquetes ...

153184 ficharns a directoring instalados

Processing triggers for ufw (0.34~rc-0ubuntu2) ... Configurando openssh-client (1:6.6p1-2ubuntu2) ... Configurando openssh-sftp-server (1:6.6p1-2ubuntu2) ... Configurando openssh-server (1:6.6p1-2ubuntu2) ... Creating SSH2 RSA key; this may take some time ... Creating SSH2 DSA key; this may take some time ... Creating SSH2 ECDSA key; this may take some time ... Creating SSH2 ED25519 key; this may take some time .. ssh start/running, process 8192 Processing triggers for ureadahead (0.100.0.10) ... Processing triggers for ufw (0.34~rc-0dDuntu2) ... Configurando ssh (1:6.6p1-2ubuptu2) ...

t base2 # vim /etc/ssh/ssh ssh config ssh host dsa key.pub sshd config ssh host ecdsa key ssh host dsa key ssh host ecdsa key pub

base2 # vim /etc/ssh/sshd config

Configurando ssh base2 ssh config sshd confiq

ssh host ed25519 key ssh host rsa key.pub ssh host ed25519 key.pub ssh host rsa key

п

ostkey /etc/ssh/ssh host rsa key HostKey /etc/ssh/ssh host dsa key ostKey /etc/ssh/ssh host ecdsa key HostKey /etc/ssh/ssh host ed key JsePrivilegeSeparation ye

eyRegenerationInterval **erverkeyBits** 

yslogFacility AUTH

oginGraceTime ermitRootLogin without-pass **LILLENDICS** 

ubkeyAuthentication yes

hostsRSAAuthentication no

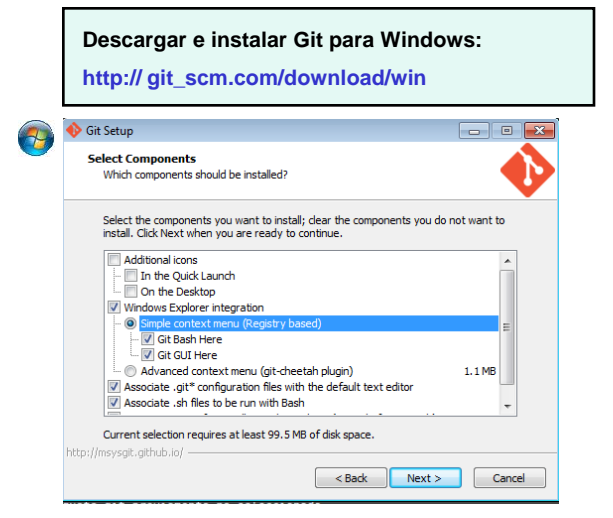

**Descargar una consola emuladora de bash, con capacidad de ssh client http:// sourceforge.net/projects/console (No requiere instalación)**

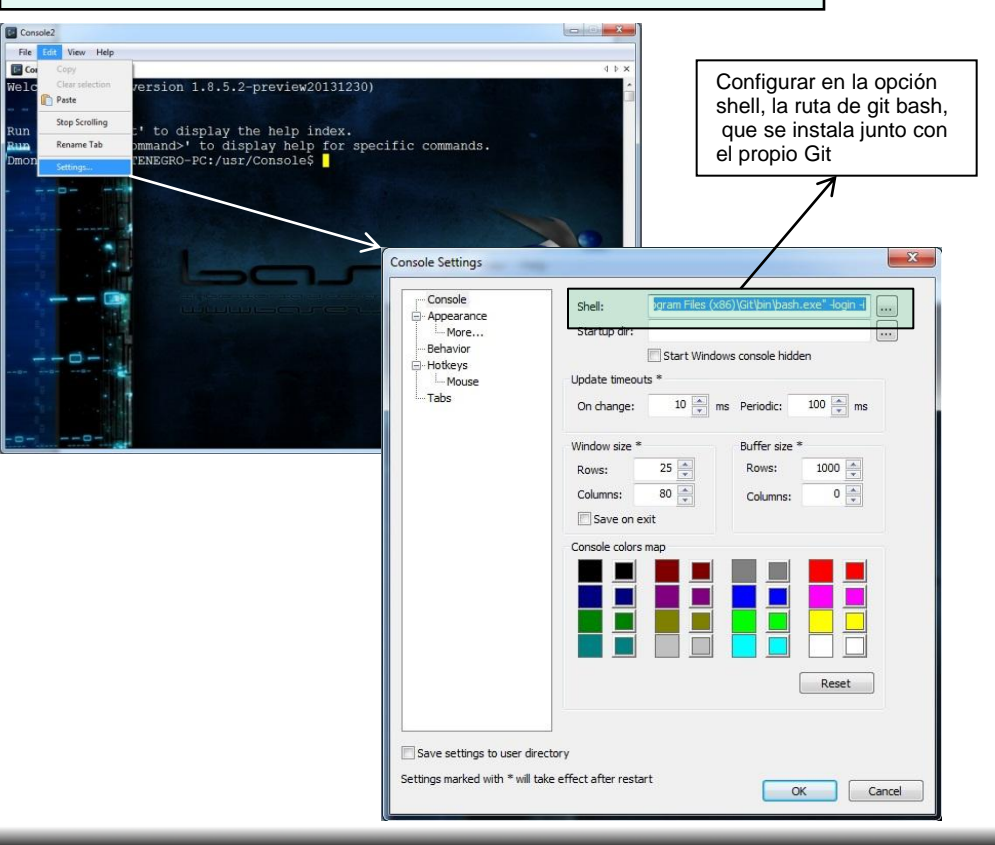

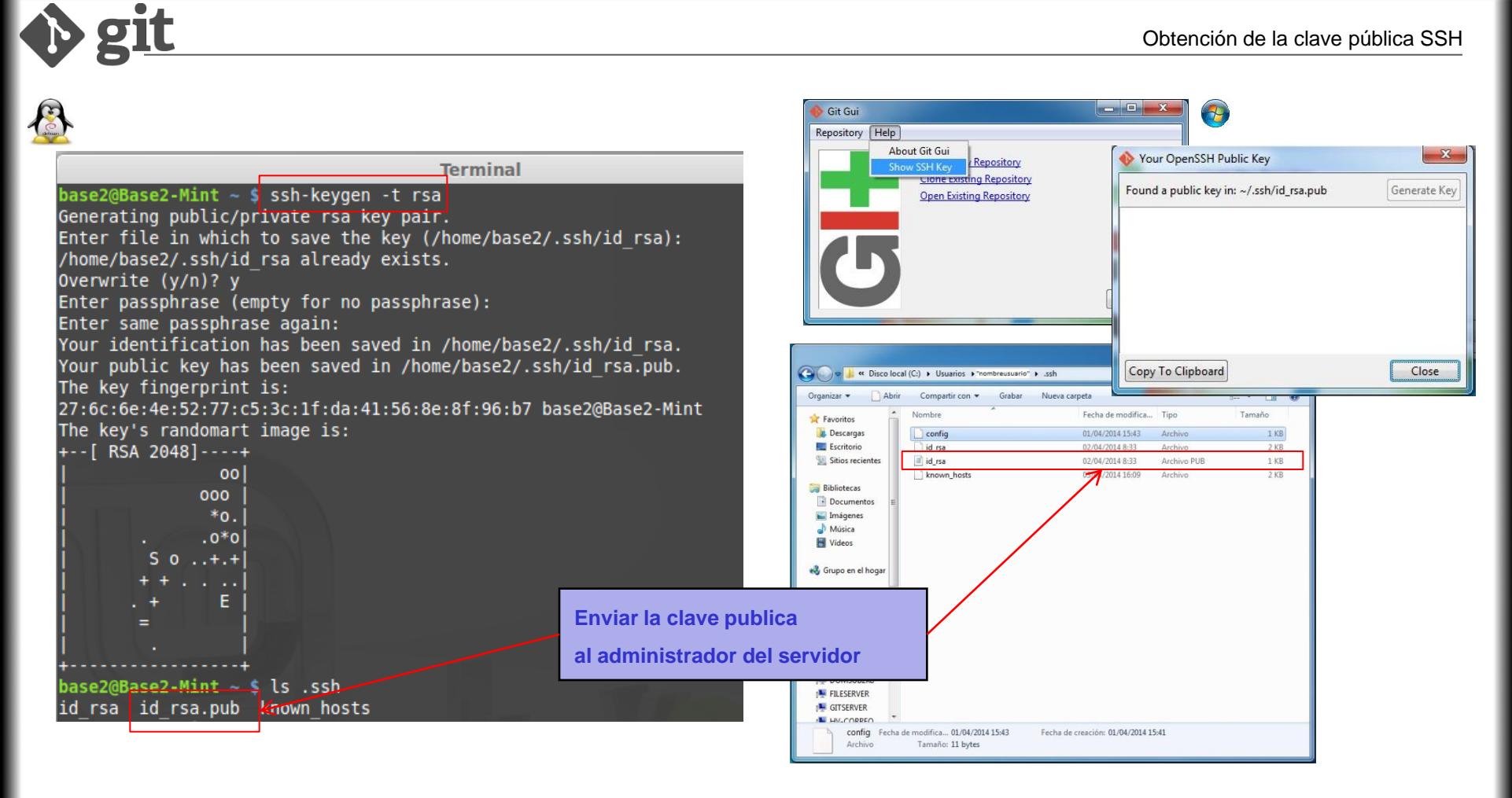

**Dar los mismos pasos que en el caso del cliente:**

**· apt-get install git**

**D** git

**· apt-get install ssh**

Crear el usuario que servirá para acceder al servidor (p.ej "git")

base2@Base2-Mint - \$ sudo adduser git [sudo] password for base2: Añadiendo el usuario `git' ... Añadiendo el nuevo grupo 'git' (1001) ... Añadiendo el nuevo usuario `qit' (1001) con grupo `qit' ... Creando el directorio personal '/home/git' ... Copiando los ficheros desde '/etc/skel' ... Introduzca la nueva contraseña de UNIX: Vuelva a escribir la nueva contraseña de UNIX: passwd: contraseña actualizada correctamente Cambiando la información de usuario para git Introduzca el nuevo valor, o presione INTRO para el predeterminado Nombre completo []: Número de habitación []: Teléfono del trabajo []: Teléfono de casa []:  $0tro$   $[]:$ ¿Es correcta la información? [S/n] s  $base2@Base2 - Mint - S$ 

**Logearse como usuario git**

**Clonar desde el sitio del desarrollador el repositorio de GITOLITE**

Terminal

 $base2@Base2 - Mint - s su - git$ Contraseña: git@Base2-Mint S git@Base2-Mint - \$ git@Base2-Mint - 5 git@Base2-Mint - \$ git clone git://github.com/sitaramc/gitolite gitolite-Fuentes Clonar en «gitolite-Fuentes»... remote: Counting objects: 8682, done. remote: Total 8682 (delta 0), reused 0 (delta 0) Receiving objects: 100% (8682/8682), 3.61 MiB | 406.00 KiB/s, done. Resolving deltas: 100% (4917/4917), done. Checking connectivity... hecho.

#### **¿QUÉ ES GITOLITE?**

**Control del acceso de usuarios via ssh a los repositorios del Servidor**

**Crea un primer repositorio "gitolite-admin" que servirá para:**

- Gestionar los usuarios, dando de alta/baja a los mismos
- Crear repositorios vacios de manera remota, desde el PC cliente del administrador
- Dar a los usuarios permisos de R/W a cada repositorio de manera individualizada
- Crear grupos de usuarios para agrupar permisos

Instalación de gitolite Transferir, **desde el PC del administrador**, su clave púbica al servidor  $\sim$  bash File Edit View Bookmarks Settings Help djaen@bs2-djaen:~\$ scp .ssh/id\_rsa.pub git@192.168.0.13: git@192.168.0.13's password: id rsa.pub  $0.4KB/s$  $00:00$ 100% 397 djaen@bs2-djaen:~\$ 0 · Crear el direcorio bin En el servidor, renombrar la clave del administrador, para mayor claridad · Instalar gitolite en bin a partir del código fuente  $ait@Base2-Mint - $ Is$ git@Base2-Mint - \$ mkdir bin gitolite-Fuentes id rsa.pub git@Base2-Mint ~ \$ ls  $\frac{1}{2}$ git@Base2-Mint - \$ mv id rsa.pub admin.pub admin.pub bin gitolite-Fuentes  $ait@Base2 - Mint - S$ ls git@Base2-Mint ~ \$ gitolite-Fuentes/install -to /home/git/bin admin.pub gitolite-Fuentes Ejecutar el setup de gitolite contenido en bin, pasando como parámetro la clave pública del administrador git@Base2-Mint - \$ /home/git/bin/gitolite setup -pk admin.pub Initialized empty Git repository in /home/git/repositories/gitolite-admin.git/ El setup crea el reposito gitolite-admin. Initialized empty Git repository in /home/git/repositories/testing.git/ El administrador lo clonará WARNING: /home/git/.ssh missing; creating a new one para poder configurar el funcionamiento (this is normal on a brand new install) de gitolite en el servidor desde su PC localWARNING: /home/git/.ssh/authorized keys missing; creating a new one

(this is normal on a brand new install)

Repositorio gitolite-admin

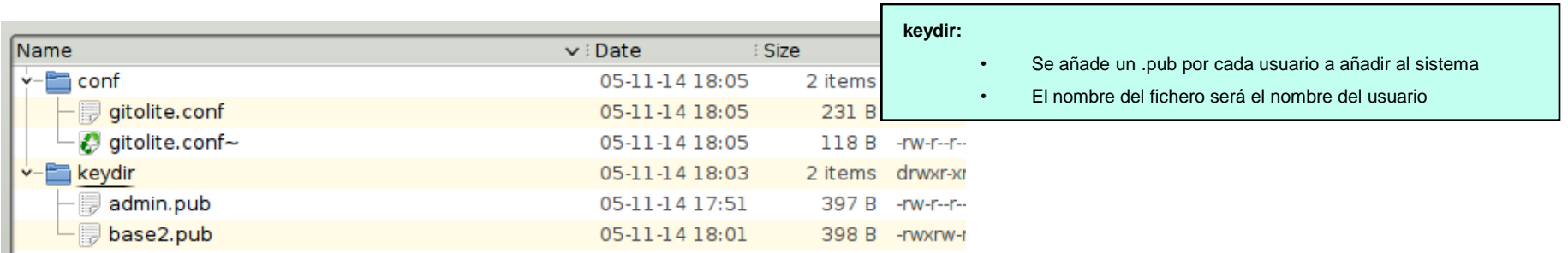

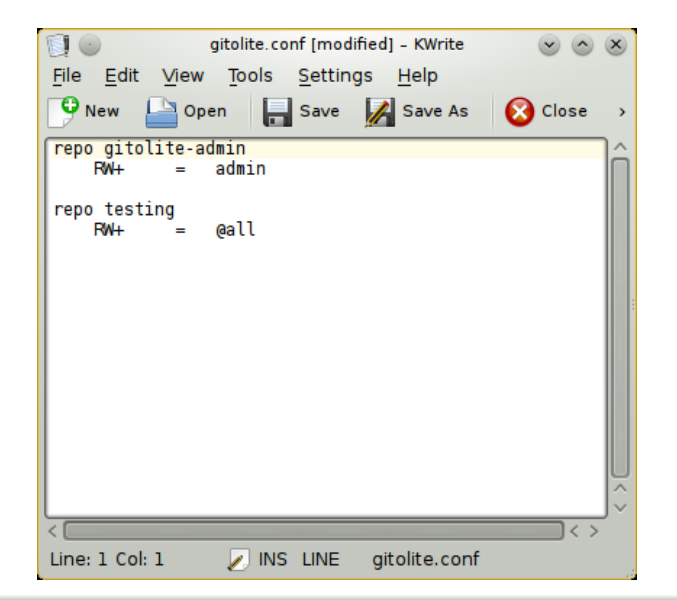

Sport Sport

#### **gitolite.conf:**

- Fichero donde se declaran los repositorios y sus permisos.
- Al realizar un push contra el servidor, gitolite analiza los cambios del comit.
- Crea los repositorios nuevos vacios
- Los que se eliminan dejan de estar accesibles por ssh, pero no se borran del servidor.
- Para renombrar un repositorio:
	- Renombrar el repo directamente en el servidor
	- Cambiarlo después en gitolite-admin. Al hacer el push, como ya existe un repo con ese nombre, no lo crea de nuevo

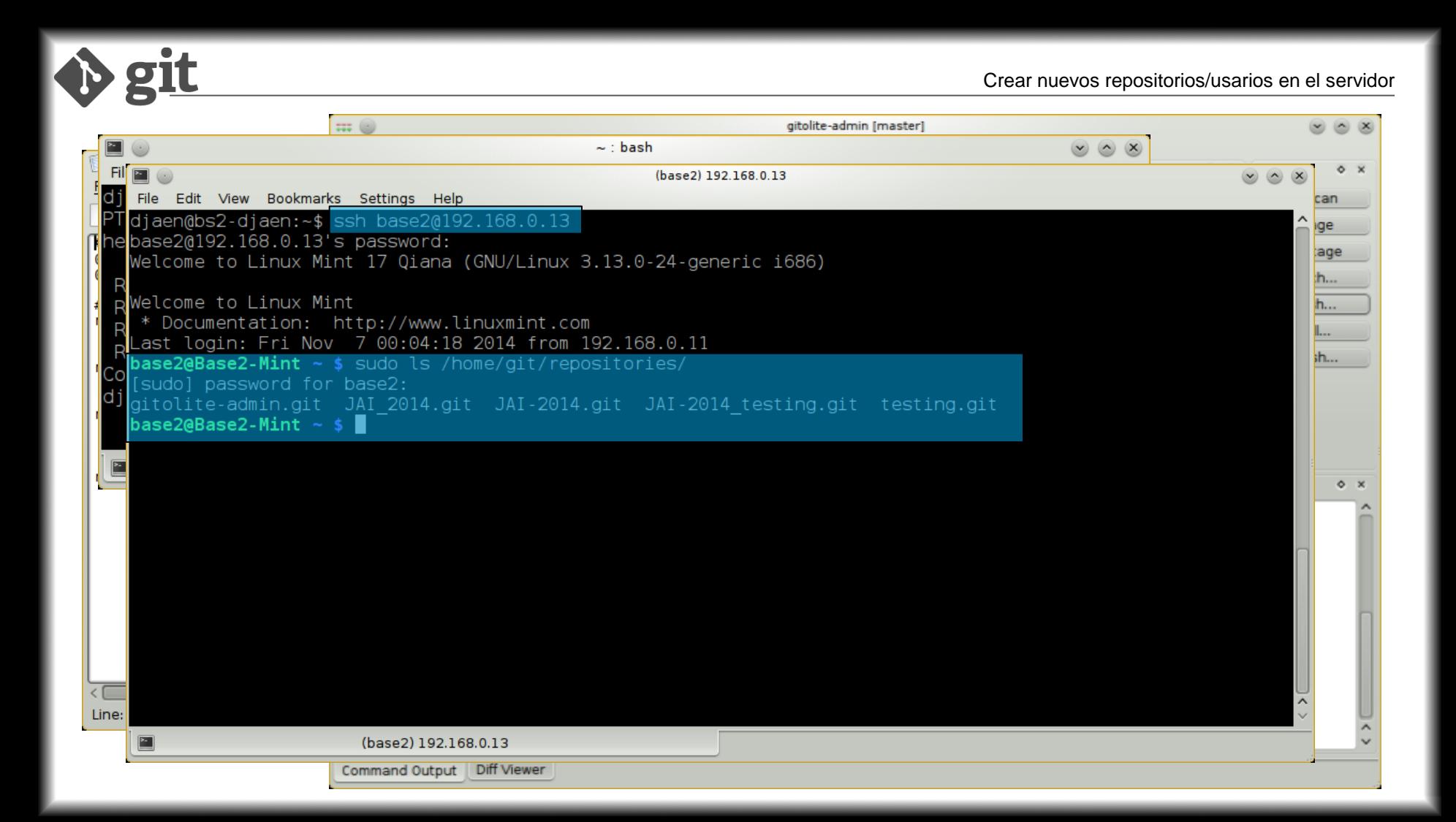

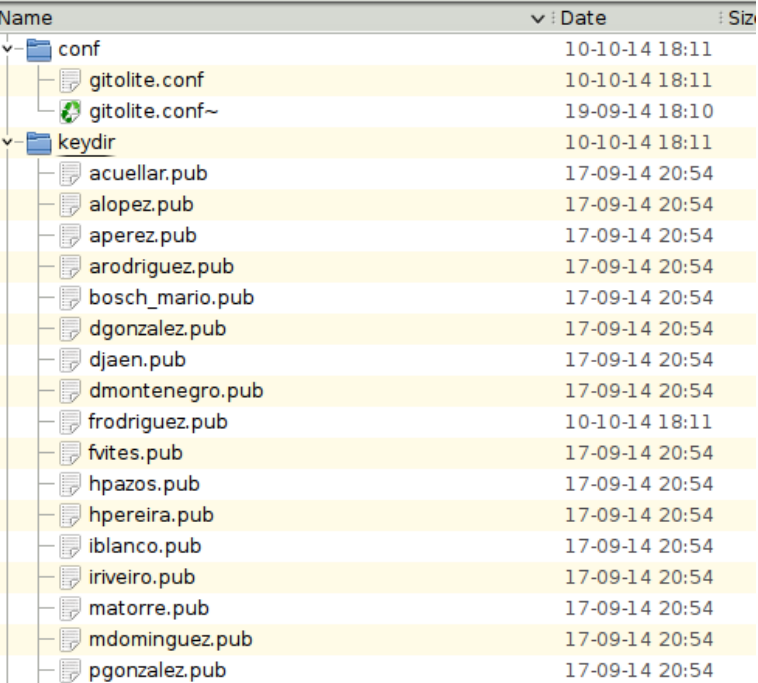

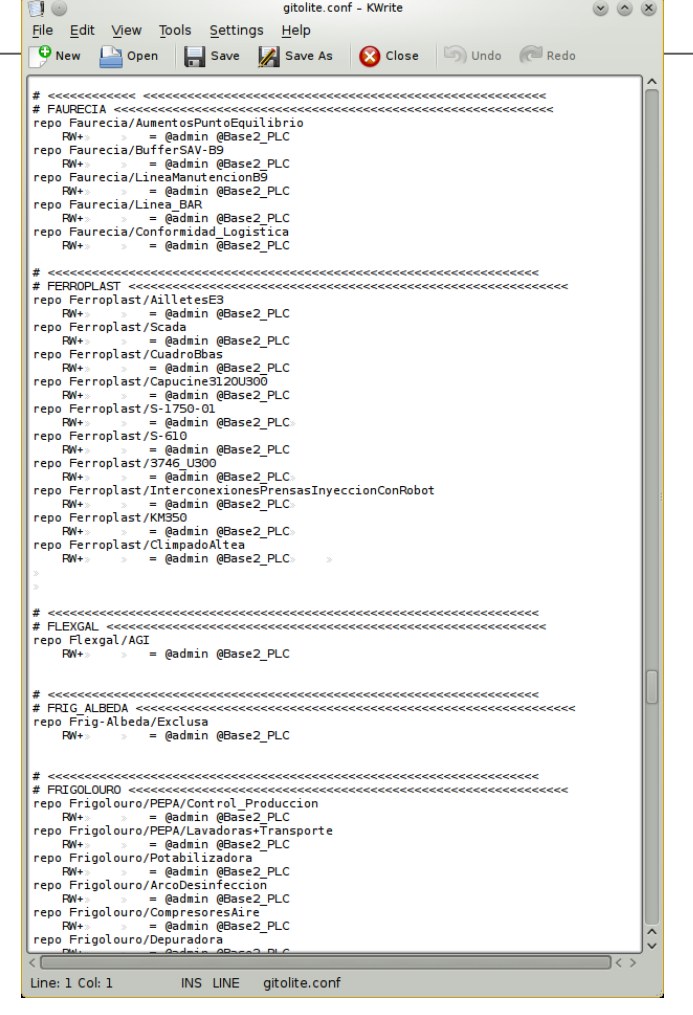

Servidor de Base2

Servidor de Base2

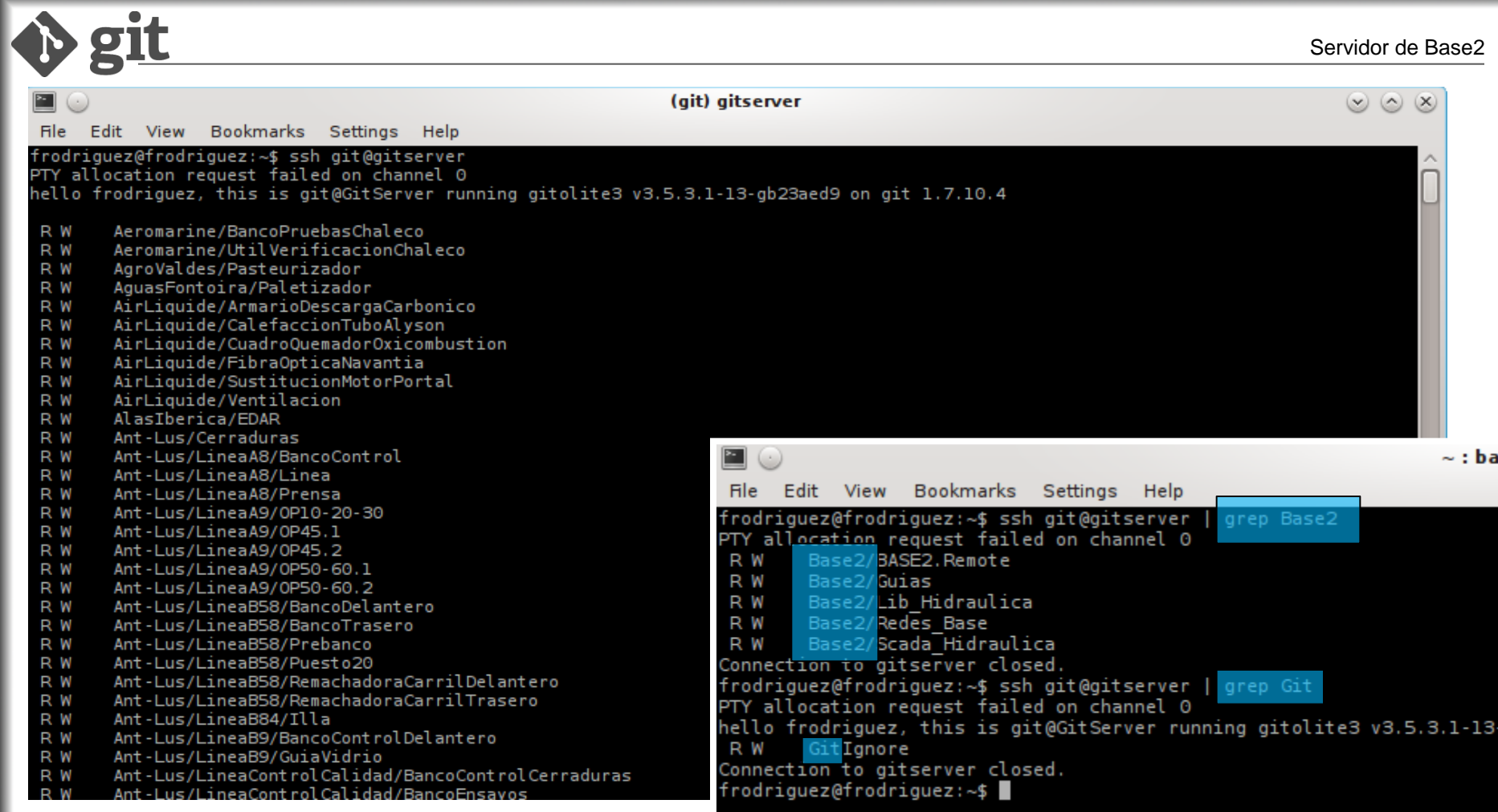

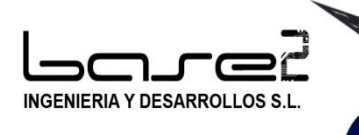

*David Pérez Jaén*

# git **Aplicado a la Automatización Industrial**